# **SIEMENS**

| Validity                 | 1 |
|--------------------------|---|
| Improvements in Update 6 | 2 |
| Improvements in Update 3 | 3 |
| Improvements in Update 2 | 4 |
| Improvements in Update 1 | 5 |

WinCC Readme Runtime Professional

Readme

**SIMATIC** 

#### Legal information

#### Warning notice system

This manual contains notices you have to observe in order to ensure your personal safety, as well as to prevent damage to property. The notices referring to your personal safety are highlighted in the manual by a safety alert symbol, notices referring only to property damage have no safety alert symbol. These notices shown below are graded according to the degree of danger.

## **DANGER**

indicates that death or severe personal injury will result if proper precautions are not taken.

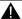

#### WARNING

indicates that death or severe personal injury may result if proper precautions are not taken.

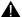

#### CAUTION

indicates that minor personal injury can result if proper precautions are not taken.

#### NOTICE

indicates that property damage can result if proper precautions are not taken.

If more than one degree of danger is present, the warning notice representing the highest degree of danger will be used. A notice warning of injury to persons with a safety alert symbol may also include a warning relating to property damage.

#### **Qualified Personnel**

The product/system described in this documentation may be operated only by personnel qualified for the specific task in accordance with the relevant documentation, in particular its warning notices and safety instructions, Qualified personnel are those who, based on their training and experience, are capable of identifying risks and avoiding potential hazards when working with these products/systems.

#### Proper use of Siemens products

Note the following:

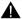

## **WARNING**

Siemens products may only be used for the applications described in the catalog and in the relevant technical documentation. If products and components from other manufacturers are used, these must be recommended or approved by Siemens, Proper transport, storage, installation, assembly, commissioning, operation and maintenance are required to ensure that the products operate safely and without any problems. The permissible ambient conditions must be complied with. The information in the relevant documentation must be observed.

#### **Trademarks**

All names identified by ® are registered trademarks of Siemens AG. The remaining trademarks in this publication may be trademarks whose use by third parties for their own purposes could violate the rights of the owner.

#### Disclaimer of Liability

We have reviewed the contents of this publication to ensure consistency with the hardware and software described. Since variance cannot be precluded entirely, we cannot guarantee full consistency. However, the information in this publication is reviewed regularly and any necessary corrections are included in subsequent editions.

## **Table of contents**

| 1 | Validity | 5 |
|---|----------|---|
| 2 | •        |   |
| 3 |          |   |
| 4 |          |   |
| 5 |          |   |

Validity

## Validity

This update is valid for the following products:

• WinCC Runtime Professional V13

## Note

If you modify your system after installing the update with the product DVD, you will have to perform the update again.

Update 6 contains the following improvements and changes:

## Siemens Security Advisory for WinCC Runtime Professional

You can find more information on the resolved security vulnerability in Siemens Security Advisory SSA-134508 (<a href="http://www.siemens.com/cert/advisories">http://www.siemens.com/cert/advisories</a>).

## See also

Siemens CERT (http://www.siemens.com/cert/advisories)

3

Update 3 contains the following improvements and changes:

## PLC code display

The display of transitions has been improved at the PLC code display object for PLC programs which were programmed with the programming language FBD.

## **Faceplates**

The behavior has been improved in faceplates when both a static value and a dynamization with a tag are configured for a property of the faceplate.

Update 2 contains the following improvements and changes:

## PLC code display

Some functions have been extended for displaying the current program status of PLC programs for the PLC code display object.

#### **S7-GRAPH** overview

A few errors were corrected in displaying the current program status of PLC sequencers for the S7-GRAPH overview object.

#### System diagnostics view

The runtime characteristics have been improved for the system diagnostics display object.

## Communication via AR\_SEND

An error with communication via AR\_Send that occurred when the network connection to the controller failed has been corrected.

## WinCC Runtime startup on operating systems with Asian languages

The "Apply" button is fully visible on operating systems in the languages Chinese (China), Chinese (Taiwan), Korean and Japanese.

## OpenViewerlECPLByCall function

The correct declaration of the function is

```
BOOL OpenViewerIECPLByCall (
DWORD dwFlags,
LPCTSTR lpszServerPrefix,
LPCTSTR lpszPictureName,
LPCTSTR lpszObjectName,
LPCTSTR lpszCpuName,
LPCTSTR lpszContainingBlock,
LPCTSTR lpszCalledBlock,
LPCTSTR lpszPin,
LPCMN ERROR lpdmError);
```

#### **Parameters**

#### dwFlags

Bit array in which the individual values are ORed bit-by-bit. dwFlags should be 0 by default.

IECPLVIEWER\_PIN\_SUBSTRING\_SEARCH=0x0001: A substring is sought in the search
for the pin name, i.e. the pin name starts with the string passed in IpszPin. If this bit is not
set, the complete pin name is compared to IpszPin.

#### **IpszServerPrefix**

The parameter is reserved for later upgrades.

#### **IpszPictureName**

Name of the screen with the PLC code display.

#### **IpszObjectName**

Name of the PLC code display.

#### **IpszCpuName**

Name of the S7 CPU. The name is identical to the station name displayed in the project tree in the TIA Portal.

#### **IpszContainingBlock**

Name of the block to be opened and displayed or name of the instance of an FB.

The following can be used as the name:

- Name of a single instance DB. Its FB is then displayed. Example "Station1"
- Name of a multi-instance in an instance DB. Its FB is then displayed. When multi-instance name paths are specified, these are data hierarchies such as those displayed in the DB editor, and not the call structure. The first part of the name ("Line1") does not need to be enclosed in quotes because this is a global icon, as can be recognized from the context. Quotation marks are required for the individual name components when special characters such as spaces, periods etc. occur in them. Example: "Line1.Cell1.Station1"
- Name of an FC or OB

Using the name of an FB is not allowed.

#### **IpszCalledBlock**

Name of the local or global instance that is called in the code block belonging to lpszContainingBlock.

- For local instances, the hash sign # must be specified here, for example, "#feeder1".
- For global instances, the global name must be specified here without hash sign #, for example, "feeder3".

Using the name of an FC is allowed.

If IpszCalledBlock is called several times within IpszContainingBlock or its FB, execution always jumps to the first call of IpszCalledBlock.

#### **IpszPin**

Name of the input pin of lpszCalledBlock. The parameter is used to display the network interconnected to the input pin in the PLC code display.

#### **IpdmError**

Pointer to the data of the extended error message in the CMN\_ERROR structure. The system writes error information to this structure if an error occurs.

## OpenViewerIECPLByAssignment function

The correct declaration of the function is

```
BOOL OpenViewerIECPLByAssignment (
DWORD dwFlags,
LPCTSTR lpszServerPrefix,
LPCTSTR lpszPictureName,
LPCTSTR lpszObjectName,
LPCTSTR lpszCpuName,
LPCTSTR lpszCpuName,
LPCTSTR lpszContainingBlock,
LPCTSTR lpszOperand,
LPCMN ERROR lpdmError);
```

#### **Parameters**

#### dwFlags

Bit array in which the individual values are ORed bit-by-bit. dwFlags should be 0 by default.

#### **IpszServerPrefix**

The parameter is reserved for later upgrades.

#### **IpszPictureName**

Name of the screen with the PLC code display.

#### **IpszObjectName**

Name of the PLC code display.

## **IpszCpuName**

Name of the S7 CPU. The name is identical to the station name displayed in the project tree in the TIA Portal.

#### **IpszContainingBlock**

Name of the block to be opened and displayed or name of the instance of an FB.

The following can be used as the name:

- Name of a single instance DB. Its FB is then displayed. Example "Station1"
- Name of a multi-instance in an instance DB. Its FB is then displayed. When multi-instance name paths are specified, these are data hierarchies such as those displayed in the DB editor, and not the call structure. The first part of the name ("Line1") does not need to be enclosed in quotes because this is a global icon, as can be recognized from the context. Quotation marks are required for the individual name components when special characters such as spaces, periods etc. occur in them. Example: "Line1.Cell1.Station1"
- Name of an FC or OB

Using the name of an FB is not allowed.

#### **IpszOperand**

Name of a local or global operand to which an assignment is made.

Name of the local or global instance that is called in the code block belonging to lpszContainingBlock.

- For local operands, the hash sign # must be specified here.
- For global operands, the global name must be specified without hash sign #.

If IpszOperand is written several times within IpszContainingBlock or its FB, execution always jumps to the first write access of IpszOperand.

#### **IpdmError**

Pointer to the data of the extended error message in the CMN\_ERROR structure. The system writes error information to this structure if an error occurs.

## OpenViewerS7GraphByBlock function

The correct declaration of the function is

```
BOOL OpenViewerS7GraphByBlock (
DWORD dwFlags,
LPCTSTR lpszServerPrefix,
LPCTSTR lpszPictureName,
LPCTSTR lpszObjectName,
LPCTSTR lpszCpuName,
LPCTSTR lpszBlock,
DWORD dwStepNumber,
LPCMN ERROR lpdmError);
```

#### **Parameters**

#### dwFlags

Bit array in which the individual values are ORed bit-by-bit. dwFlags should be 0 by default.

#### **IpszServerPrefix**

The parameter is reserved for later upgrades.

#### **IpszPictureName**

Name of the screen with the PLC code display.

#### **IpszObjectName**

Name of the PLC code display.

#### **IpszCpuName**

Name of the S7 CPU. The name is identical to the station name displayed in the project tree in the TIA Portal.

#### **IpszBlock**

Instance name of the S7-GRAPH block to be displayed. If special characters such as spaces, periods, etc. occur in the name, quotation marks need to be used.

## dwStepNumber

Number of the step to be displayed.

dwStepNumber=0 automatically searches for the active step and enables "Track active step" mode.

#### **IpdmError**

Pointer to the data of the extended error message in the CMN\_ERROR structure. The system writes error information to this structure if an error occurs.

5

Update 1 contains the following improvements and changes:

## Scroll bar of a combobox

The scroll bar in a combobox with multiple entries can be operated.

## Tag prefix

When using multiple screen windows in one screen, the evaluation of a tag prefix has been improved for certain system functions, e.g. SetBit, ResetBit.

## Client/server: Stop Runtime

Runtime is stopped correctly in a client/server system, even when the Runtime of a client is ended before the Runtime of a server in the case of a failure in the connection to the server.

## Redundant systems: Synchronizing recipe data

In a redundant system, recipe data are also synchronized correctly following a network failure.

## Redundant systems: Synchronizing logs

In a redundant system, the logs are also synchronized correctly after a delta download and subsequent full download.